# **CommandUI + ключ Скачать бесплатно без** регистрации For Windows

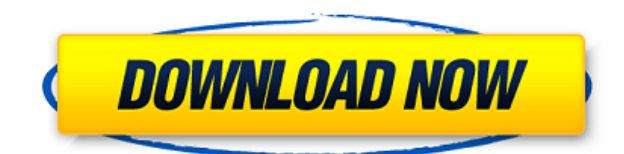

## **CommandUI Crack Free Download For PC**

CommandUI Serial Key — это генератор интерфейса командной строки с простым в использовании графическим интерфейсом, основанный на Windows XP. CommandUI командная строка CommandUI — это генератор интерфейса командной строки с простым в использовании графическим интерфейсом, основанный на Windows XP. Программа использует свою собственную базу правил для создания графического интерфейса и не просто позволяет вам начать гадать, даже не имея возможности увидеть, что на самом деле будет создано. Таким образом, без каких-либо дополнительных усилий CommandUI создаст для вас необходимые интерфейсы. После завершения процесса преобразования сгенерированный интерфейс станет исполняемым с параметрами выполнения, которые использовались во время преобразования. В случае сбоя графический интерфейс создается автоматически, открывается и становится доступным для щелчка в командном окне. Обратите внимание, что создание самого графического интерфейса может завершиться ошибкой, в зависимости от приложения командной строки. CommandUI поставляется со списком приложений, о которых известно, что они совместимы. CommandUI - это программа-оболочка, предназначенная для упрощения создания интерфейсов командной строки, то есть графического интерфейса для приложений командной строки. Используя CommandUI, графический интерфейс для вашего собственного приложения командной строки можно создать всего за несколько шагов, что сэкономит вам бессчетное количество часов. При работе с приложениями командной строки очень важно иметь графический интерфейс пользователя, который упрощает жизнь пользователя. CommandUI предназначен для предоставления пользователям такого графического интерфейса. Его графический интерфейс основан на единственной Winform, для которой он создает окно командной строки с параметрами выполнения, которые принимаются приложением командной строки. CommandUI состоит из двух основных частей: средства создания графического интерфейса и программы-оболочки, которая позволяет пользователям создавать интерфейсы командной строки всего несколькими щелчками мыши. Общие пользовательские интерфейсы, созданные с помощью CommandUI, могут быть встроены в приложение, для которого они были созданы. Это дает пользователям возможность иметь

графические пользовательские интерфейсы для приложений командной строки без необходимости установки стороннего приложения. Однако если у приложения нет интерфейса, то CommandUI создаст для него графический интерфейс напрямую. Реализация CommandUI основана на графическом интерфейсе, который принимает входные данные о характеристиках приложения для преобразования. В этом интерфейсе пользователь может добавлять в интерфейс такие компоненты, как: Заголовок Описание Имя исполняемого файла Список аргументов Исполняемый каталог Контекстное меню Отдельный селектор командной строки Отдельный банк настроек Сохранять

### **CommandUI Activation**

1eaed4ebc0

#### **CommandUI Activator**

CommandUI можно использовать для создания графических пользовательских интерфейсов для приложений командной строки, что делает их более удобными в использовании и позволяет использовать их систематическим образом. В рамках более крупного проекта актер общается с несколькими API, чтобы зарегистрироваться и предоставить информацию о своих финансах API, который отправляет обновления в виде твитов. Это первый шаг бота, поскольку он должен иметь возможность общаться с несколькими API. Создать и делегировать Этот предварительно созданный бот позаботится обо всей единовременной настройке, необходимой для запуска и работы в Darna, как описано в этом DevAppGuide. После того, как вы настроили бота, вы можете делегировать ему свои собственные конфигурации бота (как определено в файле в каталоге `delegate`). Платформа HelperBot — это «создатель ботов», который был разработан, чтобы упростить создание ботов. Он полный, простой в использовании и встраивается в любую программу. Он поддерживает все основные языки, и доступна бесплатная версия. Helpers Bot также имеет открытый исходный код и поддерживается HelperBot Inc. Бот торговой площадки, работающий на Dazlabs.com, онлайн-сообществе и игровой платформе. MarketBot позволяет вам искать, сортировать, сравнивать и покупать товары в DAZ3D, платформе для создания 3Dобъектов. Вспомогательный бот, который вы используете для создания пользовательского решения с помощью действий в разделе документации по бизнес-логике, вызовет наше кредитное решение с сайта Cancleify.com. Самый простой способ предоставить кредитный рейтинг, когда пользователь подает заявку на получение кредита, — это потребовать мобильный телефон или пользователь может предоставить нам код с портала ck.com. Облачный набор для повышения производительности и совместной работы на базе искусственного интеллекта для бизнеса. Ditch Labs сочетает в себе искусственный интеллект, облако и уникальную обработку естественного языка для создания интуитивно понятного цифрового помощника, который помогает компаниям строить более качественные и ценные отношения с клиентами и повышать эффективность бизнеса.Ditch Labs, основанная на надежном наборе бизнес-приложений, представляет собой комплексное бизнес-решение, предоставляющее нужные инструменты для того, чтобы организация могла стать более гибкой, оставаться конкурентоспособной и радовать клиентов. Совместный инструмент для создания заметок. Его можно использовать в автономном режиме, а также в Интернете (через Интернет или Android). Вы можете использовать Laverna, чтобы делать заметки, составлять списки, сотрудничать с другими и даже совместно работать с существующим документом Google Docs. CRM, продажа билетов и приложение службы поддержки, которое

#### **What's New In CommandUI?**

Позволяет пользователям создавать интерфейсы командной строки для приложений командной строки. Преобразует определяемый пользователем файл проекта в отдельное приложение командной строки, добавляя редактор командной строки, путь к нужному исполняемому файлу и его аргументы командной строки. Автоматически добавляет заголовок, описание и значения по умолчанию для дополнительных компонентов проекта. Заменяет редактор командной строки дополнительной кнопкой, а затем соответствующим контекстным

меню. Рисует входные аргументы в отдельном окне, чтобы облегчить ввод данных пользователем. Позволяет пользователям предоставлять собственные реализации для выбранных аргументов, которые могут быть связаны либо со значениями по умолчанию, либо с взаимоисключающими значениями. Добавляет специальное меню «Выполнить выбранное приложение» для выполнения выбранного проекта командной строки. Доступ к банку настроек для приложения можно получить с помощью дополнительной кнопки, которая позволит получить доступ к набору значений по умолчанию. Описание CommandUI: Генератор приложений командной строки. Берет определяемый пользователем файл проекта (файл ТЕР) с графическим интерфейсом и параметрами командной строки и преобразует его в одно исполняемое приложение. CommandUI предлагает интерфейс и контекстное меню для входных параметров. Сгенерированные приложения можно запускать из командной строки. Я не уверен, что это правильное место, чтобы спросить об этом, но у меня есть проект, который я хотел бы упаковать в файл .exe. Шаги для достижения этого следующие: Откройте файл проекта в Notepad++, используя стандартный метод просмотра Notepad++. Скопируйте содержимое файла проекта в обычный текстовый документ. Откройте новый файл Блокнота и вставьте в него содержимое исходного файла проекта. Сохраните файл проекта. Этот шаг необязателен, так как он только создает файл .nupkg для проекта. Отредактируйте файл .nupkg и внесите необходимые изменения. Используйте 7zip для извлечения файла .nupkg. Это создаст файл .exe и файл Setup.exe. Запустите файл .exe, чтобы установить и запустить приложение. Я хотел бы знать, есть ли какие-либо плюсы или минусы этого подхода и есть ли какие-либо другие методы, которые можно было бы порекомендовать. А: Формат х 7z поддерживает zip64, это означает, что ваше приложение

## **System Requirements:**

ПК с необходимой операционной системой и подключением к Интернету. Дополнительные сведения см. в разделе часто задаваемых вопросов. Необходимая информация. Описаны текущие и будущие планы в Страница часто задаваемых вопросов. Подтверждение этого конкурса сделано через Google Таблицы Вы можете принять участие в этом конкурсе только один раз. Если вы уже участвовали в этом конкурсе, пожалуйста, НЕ УЧАСТВУЙТЕ СНОВА. Если у вас уже есть форма, вы должны создать новую, чтобы принять участие.

Related links: